## Multipic 3.6

**Instrukcja obsługi / User Manual / Bedienungsanleitung / Manuale d'uso / Manuel de l'Utilisateur / Manual de usuario / Handleiding / Посібник користувача / Vartotojo vadovas / Korisnički priručnik**

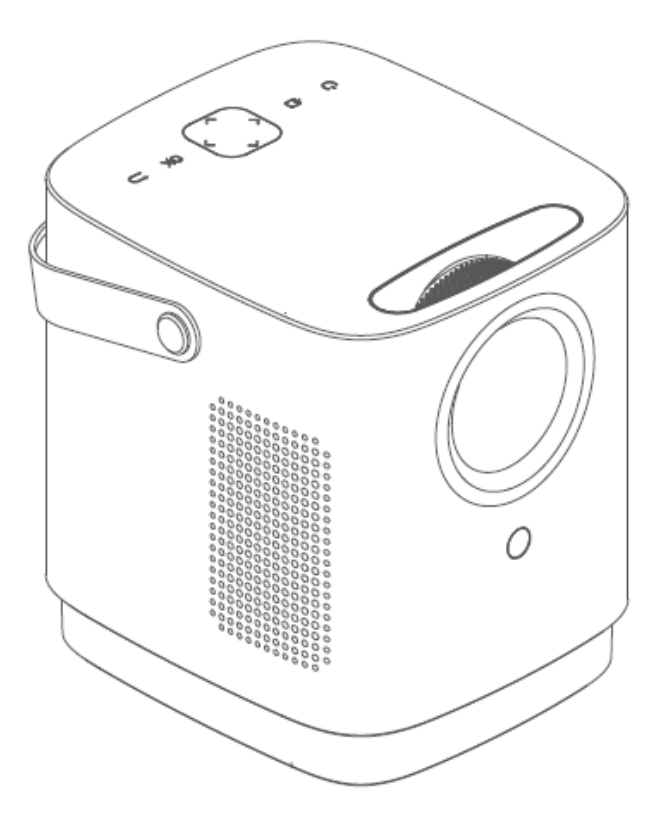

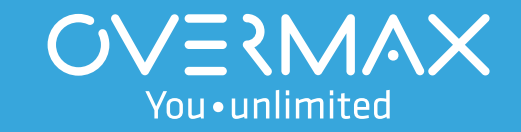

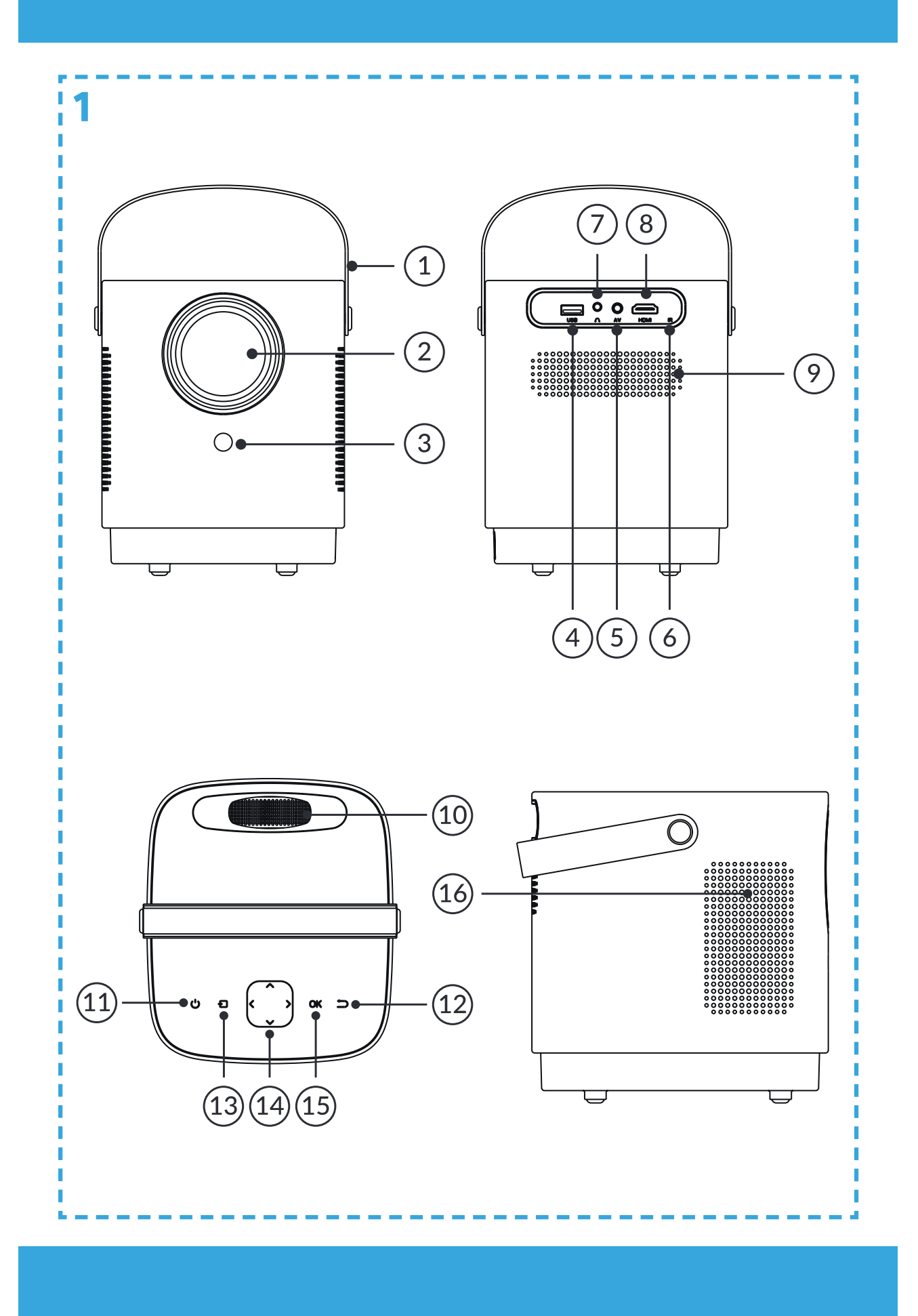

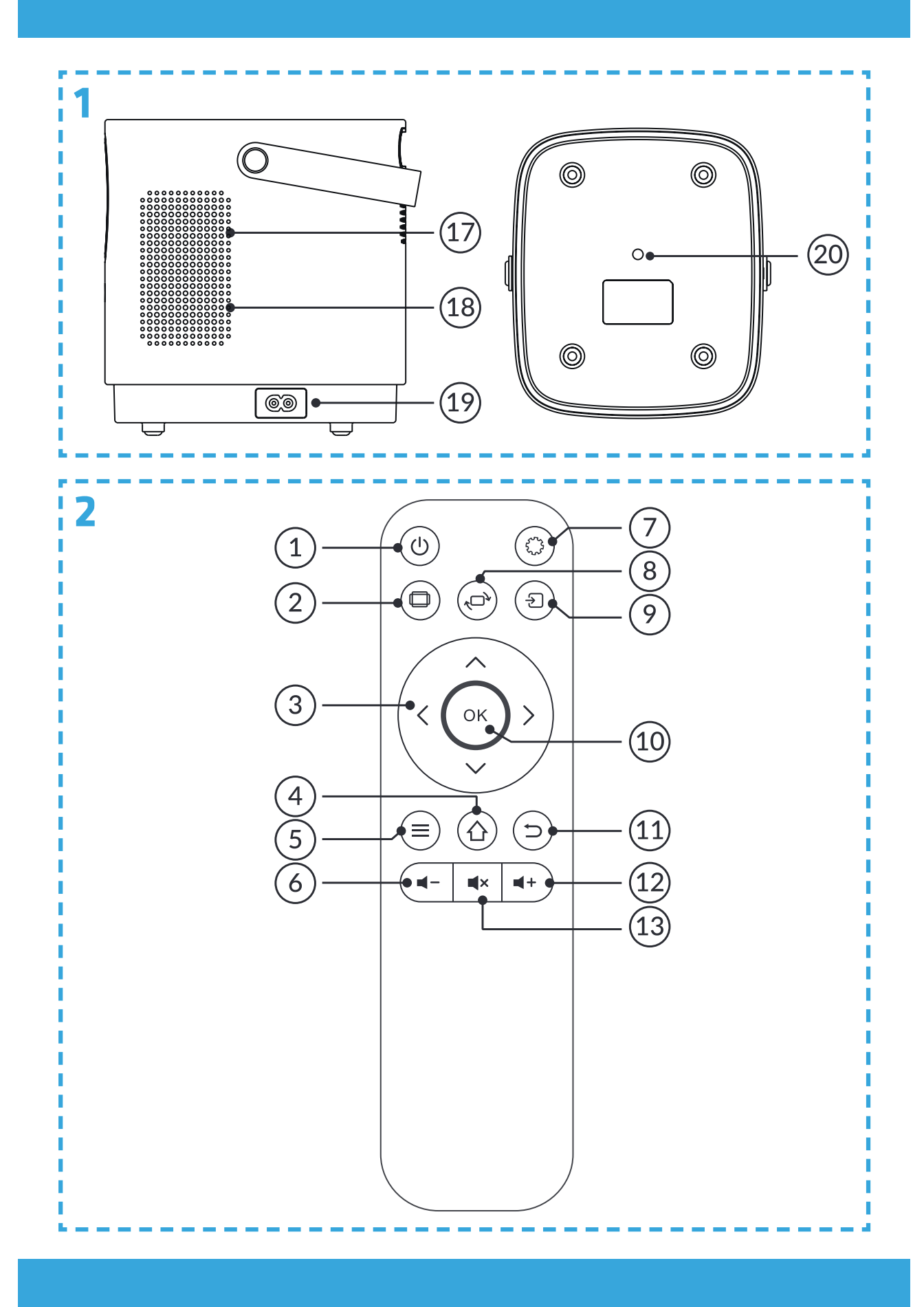

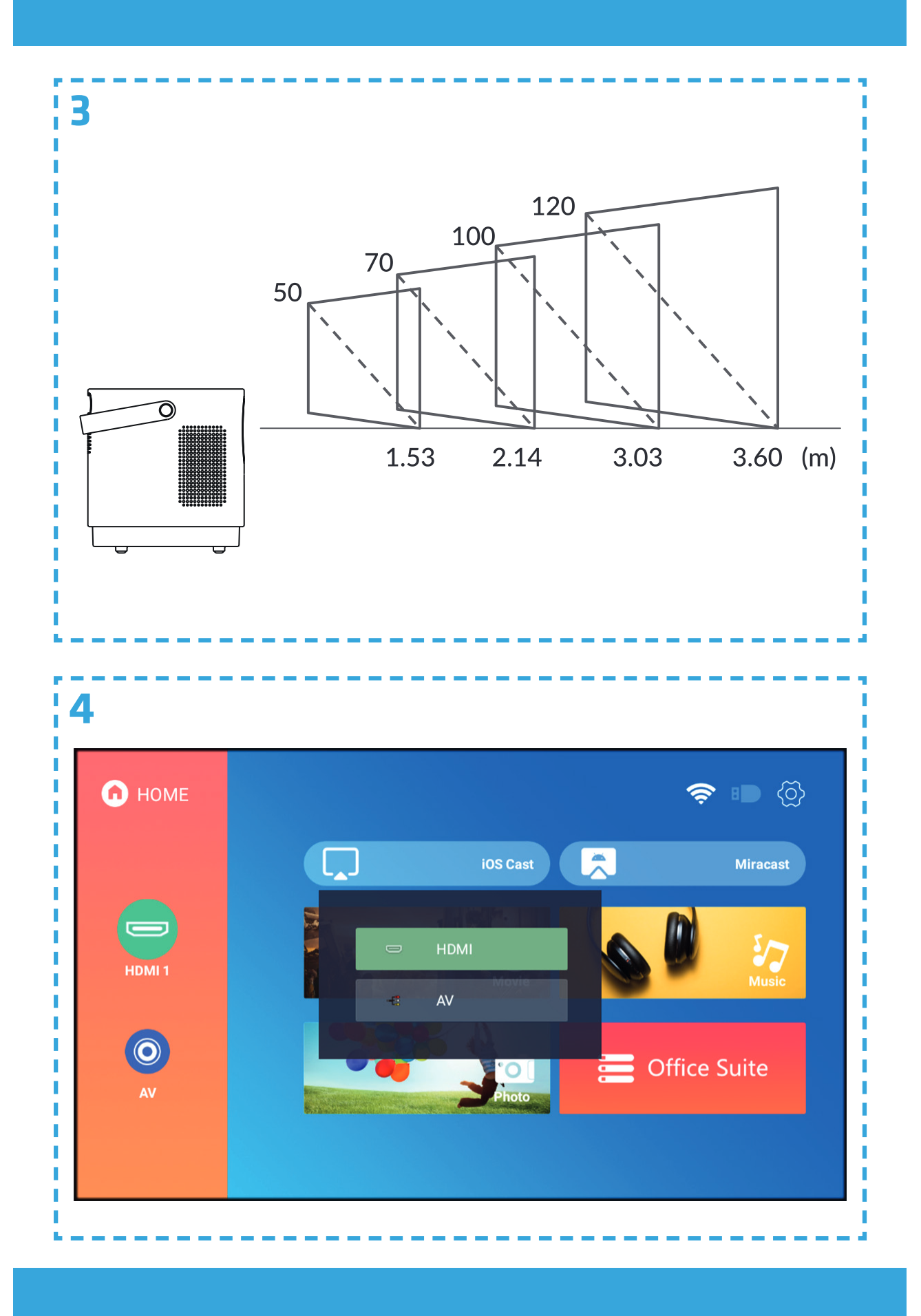

![](_page_4_Picture_0.jpeg)

![](_page_5_Picture_98.jpeg)

 $\overline{\mathcal{L}}$ 

T

 $\frac{1}{2}$ 

I.

I

I

Ī

Ī.

I

I.

T

![](_page_5_Picture_99.jpeg)

![](_page_6_Picture_0.jpeg)

![](_page_7_Picture_3.jpeg)

![](_page_8_Picture_0.jpeg)

![](_page_9_Picture_0.jpeg)

# **Wprowadzenie PL**

### **Drogi Kliencie!**

Dziękujemy za obdarzenie nas zaufaniem i wybranie marki Overmax. Dzięki wykorzystaniu wysokiej jakości materiałów i nowoczesnych rozwiązań technologicznych oddajemy w Twoje ręce produkt idealny do codziennego użytkowania. Jesteśmy pewni, że dzięki ogromnej staranności wykonania spełni on Twoje wymagania. Przed użyciem produktu zapoznaj się dokładnie z poniższą instrukcją obsługi.

Jeśli masz jakiekolwiek uwagi lub pytania do zakupionego produktu, skontaktuj się z nami: **pomoctechniczna@overmax.pl**

### **Ważne informacje**

Przed rozpoczęciem korzystania z projektora należy przeczytać, a następnie postępować zgodnie z zaleceniami zawartymi w niniejszej instrukcji obsługi. Niepoprawna obsługa urządzenia może doprowadzić do porażenia prądem oraz zwiększyć ryzyko pożaru. Podczas używania oraz konserwacji projektora należy stosować się do poniższych instrukcji.

### **Uwaga**

### **Instalacja i użytkowanie**

- Aby uzyskać lepszą jakość obrazu, używaj projektora w pomieszczeniach z zasłoniętymi zasłonami lub w ciemnych pokojach.
- Używaj projektora ostrożnie. Upuszczenie lub awaria mogą uszkodzić części lub spowodować rozmycie obrazu i nieprawidłowe wyświetlanie.
- Nie należy samodzielnie demontować urządzenia ryzyko porażenia prądem.
- Należy chronić urządzenie przed wilgocią i trzymać z dala od wody lub innych cieczy.
- Gdy projektor jest włączony, należy uważać, by otwory wentylacyjne urządzenia nie były zasłonięte. Nie należy umieszczać go na miękkich powierzchniach, ani przykrywać materiałami.
- Należy używać wyłącznie przewodów dołączonych do zestawu.
- Uważaj podczas użytkowania przewodu zasilającego, unikaj nadmiernego zginania przewodu; uszkodzenie przewodu zasilającego może spowodować porażenie prądem lub pożar.
- Nie należy patrzeć w obiektyw podczas pracy urządzenia.
- Zalecane jest wyłączenie urządzenia po 6 godzinach jego nieprzerwanej pracy.
- Odłącz przewód zasilający po wyłączeniu zasilania.

• Zaleca się używanie oryginalnego opakowania do transportu urządzenia.

## **PL**

- Gdy projektor jest włączony, należy uważać, by otwory wentylacyjne urządzenia nie były zasłonięte. Dlatego też nie należy umieszczać go na miękkich powierzchniach, ani przykrywać materiałami.
- Nie należy spoglądać w obiektyw podczas jego pracy.
- Nie stawiaj ciężkich przedmiotów na projektorze.

Produkt zgodny z wymaganiami dyrektyw Unii Europejskiej.  $\epsilon$ Zgodnie z Dyrektywą 2012/19/UE, niniejszy produkt podlega zbiórce selektywnej. Produktu nie należy wyrzucać wraz z odpadami komunalnymi, gdyż może stanowić on zagrożenie dla środowiska i zdrowia ludzi. Zużyty produkt należy oddać do punktu recyklingu urządzeń elektrycznych i elektronicznych.

### **Wygląd (rys. 1)**

- **1.** Uchwyt do przenoszenia
- **2.** Obiektyw

### **Panel tylny**

- **4.** Port USB
- **5.** Port AV
- **6.** Odbiornik sygnału IR

### **Panel górny**

- **10.** Regulator ostrości
- **11.** Włącznik / wyłącznik
- **12.** Cofnij
- **13.** Wybór źródła sygnału wejściowego
- **14.** Przyciski kierunku
- **15.** Przycisk potwierdzenia

### **Pilot (rys. 2)**

- **1.** Przycisk włączenia / wyłączenia
- **2.** Przycisk wyboru proporcji wyświetlania
- **3.** Przyciski kierunku
- **4.** Strona główna
- **5.** Ustawienia obrazu i dźwięku
- **6.** Zmniejszenie głośności dźwięku
- **3.** Odbiornik sygnału IR (sygnał z pilota)
- **7.** Mini Jack (wyjście audio 3,5 mm)
- **8.** Port HDMI
- **9.** Wentylator
- **16.** Głośnik 1
- **17.** Głośnik 2
- **18.** Wentylator
- **19.** Gniazdo zasilania
- **20.** Wejście na statyw (element nie jest częścią zestawu)
- **7.** Ustawienia projektora
- **8.** Obrócenie ekranu projekcji
- **9.** Wybór źródła
- **10.** Potwierdzenie
- **11.** Przycisk powrotu
- **12.** Zwiększenie głośności dźwięku
	- **13.** Wyciszenie

### **Obsługiwane formaty**

Formaty plików: XLSX/DOCX/PPTX/TXT Formaty wideo: MP4/3GP/AVI/FLV/M2TS/MKV/TS/VOB/DAT/MPG Formaty audio: MP3/OGG/AAC/M4A/FLAC/WAV

![](_page_12_Picture_2.jpeg)

### **Instalacja**

### **Ustawienia standardowe**

Zapoznaj się z poniższą tabelą, aby dostosować rozmiar obrazu i odległość projektora (rys. 3).

![](_page_12_Picture_257.jpeg)

- Podczas instalacji umieść projektor na stabilnej powierzchni lub ustaw na statywie. Nie zakrywaj ani nie blokuj otworów wentylacyjnych.
- Jeżeli odległość rzutnika od ekranu będzie mniejsza niż minimalna lub będzie znacznie większa, obraz może być rozmyty.

### **Obsługa urządzenia**

### **Włączanie i wyłączanie**

- Gdy projektor jest podłączony do źródła zasilania, przechodzi w tryb gotowości. Kontrolka zaświeci się na czerwono.
- Aby włączyć lub wyłączyć projektor, wciśnij włącznik na górze obudowy lub przycisk włączenia / wyłączenia na pilocie. Projektor gotowy do pracy zasygnalizuje kontrolka świecąca na niebiesko.

### **Regulacja ostrości**

- Umieść projektor tak, aby obiektyw pozostał w pozycji prostopadłej względem ściany lub ekranu, na którym ma być wyświetlany obraz.
- Aby poprawić ostrość wyświetlanego obrazu, kręć pokrętłem ostrości znajdującym się na górnym panelu aż obraz się wyostrzy.
- Jeżeli obraz nie jest wyświetlany prostopadle, będzie on zniekształcony.

#### **Ustawienia źródła sygnału**

**PL**

Włącz projektor, a następnie w głównym interfejsie wybierz preferowane źródło sygnału (rys. 4).

#### **Połączenie z siecią Wi-Fi**

W głównym interfejsie wybierz Ustawienia (rys. 5), a następnie Ustawienia sieci (A, rys. 6). Wyszukaj sieć Wi-Fi, z którą chcesz się połączyć, wprowadź hasło i potwierdź (rys. 7).

#### **Łączenie za pomocą Bluetooth**

W głównym interfejsie wybierz Ustawienia, a następnie Ustawienia Bluetooth (B, rys. 6). Znajdź dostępne urządzenie, z którym chcesz się połączyć (rys. 8).

#### **Ustawienia projekcji**

- W głównym interfejsie wybierz Ustawienia, a następnie Ustawienia projekcji (C, rys. 6).
- W zależności od sposobu instalacji oraz ustawienia projektora, wybierz jedno z dostępnych ustawień obrazu (rys. 9).

#### **Ustawienia systemu**

- **1.** W głównym interfejsie wybierz Ustawienia, a następnie Aktualizacje systemu lub Inne ustawienia (D,E, rys. 6).
- **2.** W Ustawieniach możesz zmienić język, przywrócić ustawienia fabryczne oraz dokonać aktualizacji lokalnej lub online (rys. 10).

### **Multimedia**

Umieść dysk zewnętrzny w porcie USB projektora. W głównym interfejsie wybierz kategorię: Film, Muzyka, Zdjęcia lub Pakiet biurowy, a następnie plik, który chcesz wyświetlić (rys. 5).

#### **iOS Cast**

- **1.** W głównym interfejsie wybierz iOS Cast (rys. 11).
- **2.** Połącz projektor oraz telefon komórkowy z tą samą siecią Wi-Fi lub połącz urządzenie iOS z bezprzewodowym punktem dostępu (AP) projektora.
- **3.** W urządzeniu iOS otwórz interfejs telefonu, a następnie wybierz "Klonowanie ekranu" (A, rys. 12). Gdy urządzenie wyszuka projektor (B, rys. 12), wybierz urządzenie z którym chcesz się połączyć (C, rys. 12).

### **Miracast**

- **1.** W głównym interfejsie wybierz Miracast (rys. 13).
- **2.** Połącz projektor oraz telefon komórkowy z tą samą siecią Wi-Fi.

**3.** Otwórz wybraną aplikację do klonowania ekranu lub wybierz tę funkcję w swoim telefonie i połącz się z urządzeniem (rys. 13).

### **Czyszczenie**

- Przed czyszczeniem urządzenia odłącz przewodu zasilający.
- Regularnie czyść obudowę wilgotną szmatką.
- Do czyszczenia soczewki projektora, używaj chusteczki do okularów lub miękkiej tkaniny aby uniknąć zarysowań.
- Regularnie czyść otwory wentylacyjne i głośniki projektora za pomocą miękkiej szczotki, w przeciwnym razie wentylacja może się zablokować. Regularnie czyść filtr przeciwkurzowy.

Zdjęcia mają charakter poglądowy, rzeczywisty wygląd produktów może się różnić od prezentowanego na zdjęciach.

![](_page_14_Picture_7.jpeg)

![](_page_15_Picture_0.jpeg)

### www.overmax.eu